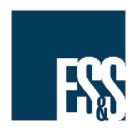

# AutoMARK Summary of Selections Screen Missing Text

Product Advisory: FYIVAT0029

Product: AutoMARK when used with Electionware

Versions Affected: All EVS Versions

Publication Date: August 5, 2016

Distribution: External

#### **SYMPTOM:**

When any of certain special characters are used in Contest Title lines, any subsequent line(s) of text will not appear on the AutoMARK Summary of Selections screen, even though it appears correctly in the AutoMARK Previewer and the AutoMARK voting screen.

#### **SOLUTION:**

Do not include the characters ampersand (&), greater than (>), or less than (<) in the Contest Title or any text fields associated with the Contest Title (e.g., Vote For Phrase, Term Phrase, Additional Text).

# **Cause of Missing Text**

Data created for the AutoMARK in Electionware Capture concatenates the text fields associated with the Contest Title (text entered under Additional Information, such as Vote for Phrase, Term Phrase, Additional Text, etc.) into a single field with new line codes separating them.

When you create a contest in Capture, an ampersand (&), greater than symbol (>), or less than symbol (<) in the Contest Title will cause all subsequent line(s) of text to be omitted from the AutoMARK Summary of Selections screen, even though the text appears correctly in the AutoMARK Previewer and on the AutoMARK voting screen.

This occurs because the AutoMARK Previewer uses the XML interpreter that is part of Windows, while the AutoMARK uses an XML interpreter that is part of the firmware. The Windows interpreter is not included in the AutoMARK firmware because its operation is slow and requires a large amount of memory.

Note

If there are no subsequent lines of text in the Contest entry, the special characters will not cause any issue.

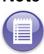

Use the actual word and instead of the ampersand, and parenthesis instead of the greater- and less- than symbols, if those characters are required.

## **Contest Setup in Electionware**

Do not include the characters ampersand (&), greater than (>), or less than (<) in the Contest Title if there are subsequent lines of text within that Contest entry, whether in the title itself or other associated text items.

### **Example**

Referring to the figure below:

In the first contest, any subsequent lines of text will *not* appear on the AutoMARK Summary of Selections screen. In the second and third contest, subsequent lines of text will appear on the AutoMARK Summary of Selections screen.

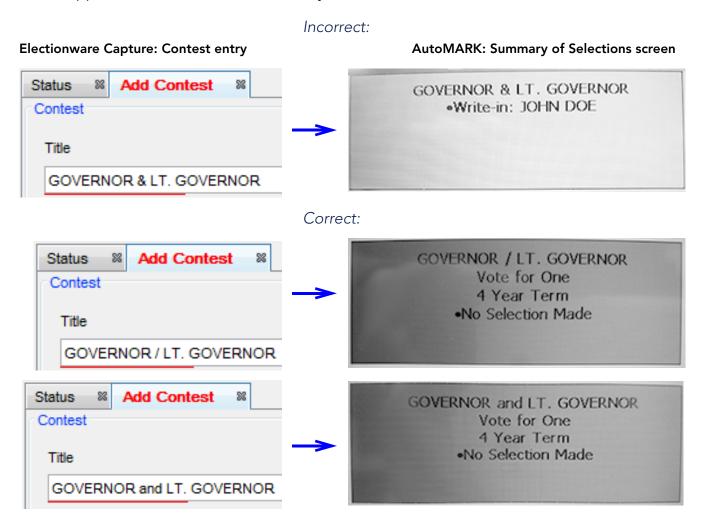

## **ES&S SUPPORT**

For additional technical support, contact ES&S.

**Telephone:** 877-377-8683 (USA & Canada)

**Fax:** 402-970-1285

Write: Election Systems & Software

11208 John Galt Blvd Omaha, NE 68137 USA

ES&S support services are subject to the prices, terms, and conditions in place at the time of service.